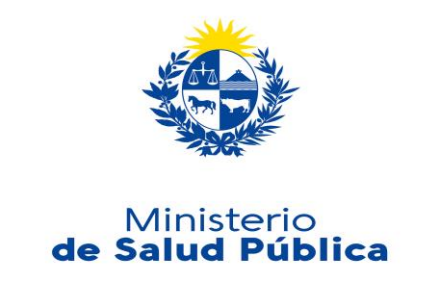

# **Manual de cargado del Sistema de información del personal de salud (SIPS)**

**División de evaluación y monitoreo del personal de salud**

Octubre 2022

# **Contenidos**

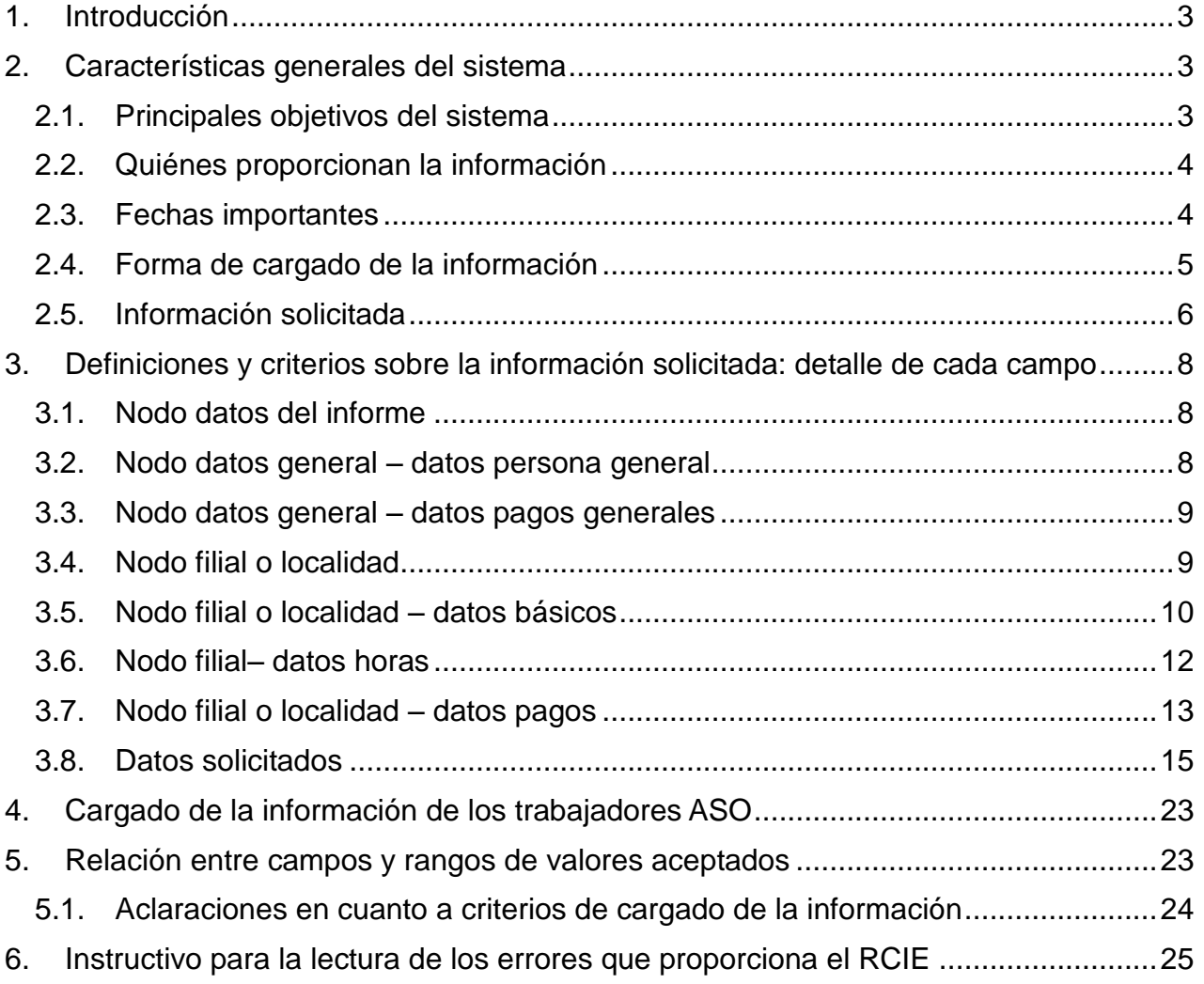

<span id="page-2-0"></span>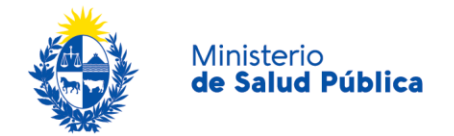

# **1. Introducción**

El presente documento constituye una guía para el cargado del Sistema de información del personal de salud (SIPS). Se detallan las características del mismo, la información que se solicita y los criterios y definiciones a utilizar. El objetivo es brindar un instrumento que facilite la creación y cargado de la información solicitada.

<span id="page-2-1"></span>El manual está acompañado de una planilla que contiene el diccionario de variables y los requisitos que se establecen para cada una, un listado de códigos de aquellas variables que así lo requieren y un archivo XML, formato en el cual se deberá cargar la información.

## <span id="page-2-2"></span>**2. Características generales del sistema**

#### **2.1.Principales objetivos del sistema**

El SIPS es un sistema de información que recoge datos sobre las/los trabajadores del sistema de salud. Cargan el SIPS las instituciones prestadoras de servicios de salud públicas y privadas integrales y parciales.

El objetivo es que el ente rector cuente con información de la actividad laboral de todas las personas que integran el sistema de salud, dando cuenta de la realidad de los servicios en cuanto a sus recursos humanos. Se informa a este sistema la cédula y la cantidad de horas que trabaja cada funcionario en cada área y por cada establecimiento o localidad, la actividad desarrollada en cuanto a la frecuencia de consultas o llamados y los pagos recibidos.

La División de Evaluación y Monitoreo del Personal de Salud, perteneciente a la Junta Nacional de Salud, tiene dentro de sus objetivos centrales:

- Aportar en la construcción y diseño de políticas para el desarrollo de los Recursos Humanos en Salud.
- Promover el abordaje conjunto para la gestión política de los Recursos Humanos en Salud junto con los actores involucrados en la materia.

Para cumplir con dichos objetivos es indispensable contar con información certera y de calidad.

El SIPS es una versión actualizada del Sistema de Control y Análisis de Recursos Humanos (SCARH) creado en el año 2006 y a partir del cual se ha obtenido información sistemática de los prestadores integrales del sector privado. Para el caso de las emergencias móviles (EEMM) y los prestadores públicos la información se ha recibido

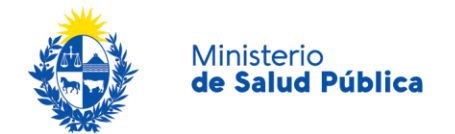

por otra vía, mientras que de los Institutos de Medicina Altamente Especializada (IMAE) a partir del 2020 se ha comenzado a obtener información.

Por lo tanto, uno de los principales objetivos del SIPS es unificar las distintas fuentes de información, las fechas de entregas y los criterios adoptados para contar con información sólida y comparable de todos los prestadores. Una de las modificaciones centrales con respecto al SCARH, es la discriminación de la actividad laboral para cada establecimiento o localidad de la institución, permitiendo la georeferenciación de los y las trabajadoras en el territorio.

El SCARH ha permitido mejorar la capacidad regulatoria del MSP, ha funcionado como instrumento de gestión de las propias instituciones y ha llevado a mejorar los sistemas de información de las mismas. Pero a la vez, transcurrido este proceso de más de diez años se han visualizado algunas limitaciones del sistema y las nuevas demandas de información ante cambios en el sistema de salud y del mercado de trabajo. Por tanto, la actualización del sistema de información se vuelve un asunto central para avanzar en el análisis y generación de políticas del sector.

#### <span id="page-3-0"></span>**2.2. Quiénes proporcionan la información**

<span id="page-3-1"></span>Ingresan la información al SIPS los prestadores integrales y parciales, públicos y privados, las EEMM y los IMAE.

#### **2.3. Fechas importantes**

En el SIPS se debe ingresar información mensual cuatro veces al año, con determinadas fechas límite para su cargado. Se detallan en el cuadro siguiente los meses a informar y la fecha de vencimiento de cada entrega.

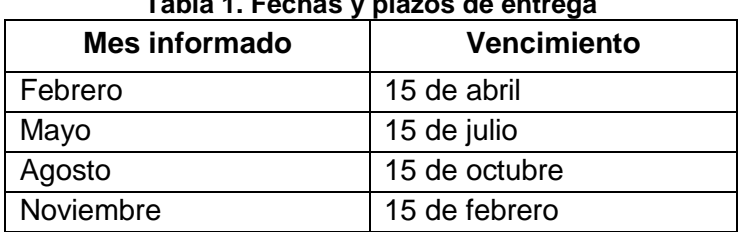

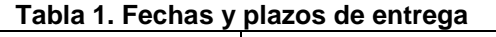

Para el caso de los prestadores integrales del subsector privado que pertenecen al FONASA, la entrega de la información habilita la entrega del Certificado SINADI.

<span id="page-4-0"></span>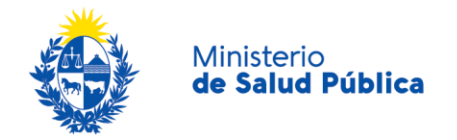

#### **2.4. Forma de cargado de la información**

El cargado de la información se realiza a través del Sistema de Recepción y Control de Información Externa (RCIE) del MSP. Dicho sistema tiene como objetivo principal recepcionar de forma segura y centralizada la información solicitada por el ente rector, permitiendo un control y procesamiento automático de la misma. Para ingresar al sistema RCIE se deberá acceder al siguiente link: [https://apps.msp.gub.uy/rcor.](https://apps.msp.gub.uy/rcor) En el mismo se encuentra disponible la guía para su utilización.

Para acceder a este sistema se debe solicitar el registro de las personas que la institución asigne para el ingreso de datos del SIPS. Estos cargarán en el RCIE un único archivo XML con toda la información solicitada.

Según el tipo de institución de que se trate se cuenta con un tipo de archivo XML específico, con el total de campos posibles a cargar, de acuerdo a la siguiente clasificación.

| Tipo de institución                      | Códigos |
|------------------------------------------|---------|
| Prestador integral subsector privado     |         |
| Prestador integral subsector privado     |         |
| con EEMM                                 | 2       |
| EEMM                                     | З       |
| Prestador público                        |         |
| Prestador integral subsector privado con |         |
| <b>IMAE</b>                              | 5       |
| Prestador integral subsector privado con |         |
| <b>IMAE y EEMM</b>                       | 6       |
| IMAE                                     |         |
| Prestador público con IMAE               |         |

**Tabla 2. Códigos tipo de institución**

Cuando se está en el período habilitado para el cargado de la información, cada nuevo archivo XML ingresado y validado por el sistema, suplanta al anterior. Por ejemplo, si se sube un XML completo (validado por el sistema) y luego se sube un XML con menos casos pero también validado, figurará este último. También se cuenta con la opción de probar archivos, de forma que antes de finalizar la entrega se puedan realizar validaciones parciales del archivo a subir. Los XML podrán cargarse hasta la fecha de vencimiento definida anteriormente.

Al momento de adjuntar el archivo XML, el RCIE realiza validaciones de formato y semántica, señalando los errores encontrados e impidiendo la finalización del proceso. Estos tipos de errores se detallan en el último capítulo de este manual. Únicamente se tomará como un archivo correctamente entregado los que figuren en la columna de *Estado* como *En revisión para aceptación*.

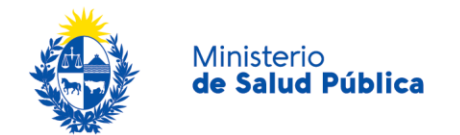

Ante cualquier consulta podrá comunicarse con la mesa de ayuda:

<span id="page-5-0"></span>Tel. 1934 interno 3243

 $\overline{\phantom{a}}$ 

Correo: mesadeayuda@msp.gub.uy

#### **2.5. Información solicitada**

El archivo XML deberá contar con la información de cada persona que trabaja en la institución por cada filial o localidad en donde desempeña funciones. Está compuesto por tres nodos centrales, uno sobre los datos del informe, otro sobre datos generales de la persona y otro sobre la actividad de la persona en cada filial de la institución o localidad.

- Nodo datos del informe (<datosinforme xmlns="">): mes y año del mismo.
- Nodo datos generales de la persona (<datosgeneral xmlns="">): se incluyen datos básicos de la persona y pagos que estén asociados a la misma y no a la filial o localidad.
	- Nodo datos básicos general (<datosbasicosgeneral>): incluye la cédula de identidad, la fecha de ingreso a la institución y si la persona es accionista o cooperativista.
	- Nodo datos pagos generales (<datospagosgeneral>): incluye los campos referidos a los pagos recibidos por la persona por su actividad en la institución que no están asociados a una filial o localidad en particular. Se ingresan en este nodo pagos de fondo de categoría, por antigüedad,<sup>1</sup> por presentismo, el pago a los accionistas o cooperativistas, los pagos asociados a la compensación por consultorio, el quebranto de caja, hogar constituido, gastos de locomoción, feriados y pagos por comisiones.
- Nodo filial o localidad (<datosfilial>): en este nodo se ingresarán todas las personas que trabajan en esa filial o localidad. Si la institución carga la información por localidad, deberá escoger una de las filiales que integran dicha localidad para informar dentro de ella a todo el personal que trabaja en esa localidad. Se solicita que una vez realizada esta elección, se mantenga el criterio, pudiendo cambiarlo únicamente para el caso en que se pueda presentar un grado mayor de desagregación y se comiencen a cargar los datos por filial. El código de filial fue asignado por el MSP y detallado en los listados de códigos entregados, y, en el caso que el cargo a ingresar se desempeñe en un IMAE de esa filial se debe

<sup>&</sup>lt;sup>1</sup> Si en una institución se agregan pagos por cantidad de años de trabajo se deben incorporar al pago por antigüedad.

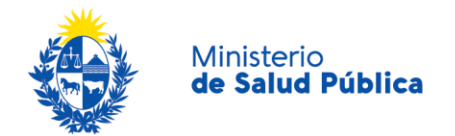

ingresar el tipo de IMAE. Dentro del nodo filial existen distintos nodos correspondientes a la información de horas, actividad y pagos para el mes informado.

- o Nodo datos persona (<datosbasicos>): incluye la cédula de la persona, especialidad, la relación de dependencia y el cargo que desempeña en esa filial. Se detallan más adelante las características y definiciones de cada campo.
- o Nodo datos horas (<datoshoras>): incluye los campos referidos a la cantidad de horas contratadas, efectivas y extras para cada área de trabajo y los campos que detallan la actividad realizada en el mes informado, en cuanto a cantidad de consultas, llamados, cirugías, entre otros.
- o Nodo datos pagos (<datospagos>): incluye los campos referidos a los pagos recibidos por el o la trabajadora por su actividad en esa filial según área de trabajo.

Existen campos obligatorios y no obligatorios. Los campos obligatorios son exigidos para el ingreso del archivo XML al RCIE, en caso de su omisión, el sistema rechazará la carga del archivo y figurará en la columna de Estado "Rechazado". Estos campos son: año y mes del informe, los datos incluidos en datos generales de la persona (ci, fecha de ingreso a la institución y si la persona es accionista o cooperativista), el código de filial, y si las horas, la actividad y pagos a cargar corresponden a un IMAE, se ingresa el código correspondiente al tipo de IMAE<sup>2</sup> . Dentro de los datos de cada funcionario o funcionaria los campos obligatorios son: la cédula, el código de especialidad, el código del cargo que ocupa en esa filial o localidad y la relación de dependencia. Se espera que sea cargado el personal que realizó actividad laboral en el mes informado y aquellos titulares o suplentes fijos que se encuentren de licencia. No se deberán informar suplentes ni independientes sin actividad durante el mes informado.

Aclaraciones:

 $\overline{\phantom{a}}$ 

- Todos los campos que se ingresan tienen formato numérico, excepto la fecha de ingreso a la institución que tiene formato fecha.
- Cada campo tiene códigos para sus respectivas categorías, detallados en los listados entregados por el MSP.
- No se admite el valor cero en los campos de horas, actividad o pagos. Solamente existe el valor cero en la pregunta sobre si la persona es accionista o cooperativista, en donde la posible respuesta es Si (1) / No (0). Se aceptan valores con decimales representados por puntos.

<sup>&</sup>lt;sup>2</sup> Solo se habilitará ingresar información sobre IMAE a las filiales que cuenten con dicho servicio.

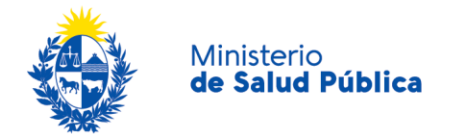

<span id="page-7-0"></span>• Para los campos que no tengan datos no se debe ingresar el tag<sup>3</sup> en el XML. Ej. Si el cargo a informar no corresponde a un IMAE no se ingresa el tag de tipo de IMAE, o si una persona no tiene horas de policlínica y por lo tanto tampoco consultas ni pagos esos tags no deben figurar para esa persona en el archivo XML.

# <span id="page-7-1"></span>**3. Definiciones y criterios sobre la información solicitada: detalle de cada campo**

## **3.1. Nodo datos del informe**

 $\overline{\phantom{a}}$ 

**Año:** corresponde al año de los datos informados (tag: anio)

<span id="page-7-2"></span>**Mes:** corresponde al mes de los datos informados (tag: mes)

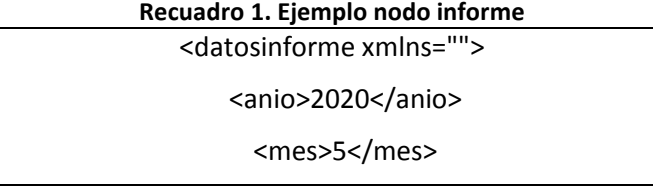

#### **3.2. Nodo datos general – datos persona general**

En este nodo se informan datos básicos y de pagos de cada persona que no se solicitan discriminados por filial o localidad.

**Cédula (tag: personaci):** la misma debe estar registrada en el XML sin puntos ni guíones incluyendo el dígito verificador. Ej. 4.310.662-6, se ingresa 43106626. El sistema contrasta cada cédula informada con la Base Institucional de Personas del MSP, la cual cuenta con datos de la Dirección Nacional de Identificación Civil (DNIC). En caso de que una cédula no se encuentre dentro de esta base deberán verificar si el dato que están cargando es correcto y si es así, comunicarse con la mesa de ayuda. De dicha base se toman los datos de sexo y fecha de nacimiento de cada persona, por lo que esta información no debe ser aportada por la institución.

**Fecha de ingreso a la institución (tag: fecingreso):** corresponde a la fecha en que la persona comenzó a trabajar para la institución. El formato a ingresar es: AAAA-MM-DD (año- mes-día) y no permitirá ingresar fechas posteriores al mes y año del informe que se está cargando.

**Accionista o cooperativista:** finalmente se solicita se declare si se trata de un accionista o cooperativista de la institución: se ingresa código 1-si, 0-no.

<sup>&</sup>lt;sup>3</sup> Los tag corresponden a las etiquetas o nombres de cada una de las variables que se cargan en el sistema en el formato requerido para archivos XML.

<span id="page-8-0"></span>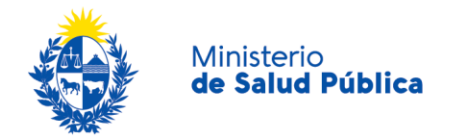

## **3.3. Nodo datos general – datos pagos generales**

Los pagos que se declaran en este nodo corresponden a pagos generales que recibe la persona en la institución que no están asociados a un área de trabajo específica o a una filial o localidad. Estos son: fondo de categoría, antigüedad, presentismo, pagos accionistas o cooperativista, gastos de consultorio, quebranto de caja, hogar constituido, gastos de locomoción, feriados y comisiones. El campo de "otras partidas" se podrá utilizar únicamente para casos excepcionales y se habilitará su cargado solo si la institución lo solicita y justifica su pertinencia.

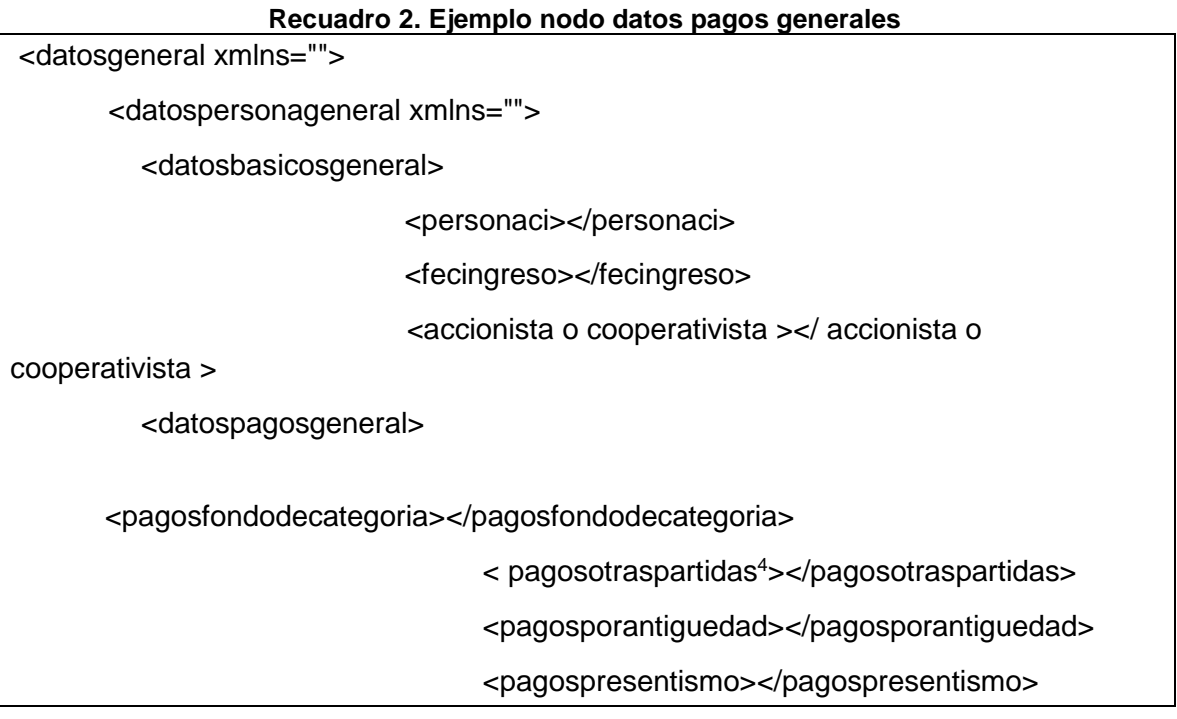

## <span id="page-8-1"></span>**3.4. Nodo filial o localidad**

 $\overline{\phantom{a}}$ 

**Código de Filial (tag: filialsede):** el listado de establecimientos y sus respectivos códigos por institución será brindado por el MSP. En caso de existir filiales que no figuren en las codigueras entregadas, se solicita informen al MSP para gestionar su incorporación. El objetivo es contar con la geo referenciación de todo el personal del sector.

<sup>4</sup> Se habilitará únicamente a solicitud de la institución para incluir allí pagos excepcionales.

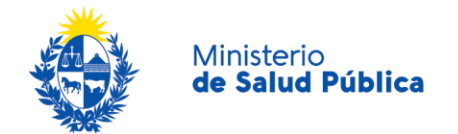

l

Para el caso de las personas que cumplan funciones en filiales de otra institución en el marco de acuerdos de complementación se habilitará el cargado de información en el código de filial de la institución con quien realiza la complementación, informando a la contraparte. Por ejemplo, cuando el establecimiento sea de ASSE y el o la trabajadora sea de una institución del subsector privado, esa persona debe ser informada por la institución del subsector privado en la filial de ASSE. En el caso de establecimientos que pertenecen a más de una institución o a clínicas privadas estas contarán con un ID otorgado por el MSP, identificando, al igual que el resto de los establecimientos, su localización.

<span id="page-9-0"></span>También se deben ingresar los consultorios particulares en donde se realiza policlínica, consultas del personal de psicología, fonoaudiología, psicomotricidad, entre otros. Todas las personas deben pertenecer al menos a un establecimiento o localidad.<sup>5</sup>

## **3.5. Nodo filial o localidad – datos básicos**

**Código de Especialidad (tag: especialidad):** corresponde a la especialidad por la cual está contratado el profesional para esa filial o localidad, con independencia del título habilitante que tenga.<sup>6</sup> Para el personal de administratición, servicios y oficios el código es 9990000 y su actividad se detalla en el campo de cargos. Cada especialidad tiene asociada una función, la cual se encuentra pre definida por el MSP y es asignada de forma automática por el sistema. Dicha variable agrupa las especialidades en cuatro categorías: Medicina, Enfermería, Profesionales de Tecnología Médica (PTM) y Administración, servicios y oficios.

**Relación de dependencia (tag: relacion):** refiere al tipo de relación laboral contractual del funcionario o funcionaria con la filial o localidad correspondiente. Se ingresa el código asociado al tipo de relación de dependencia que se detalla en el siguiente cuadro.

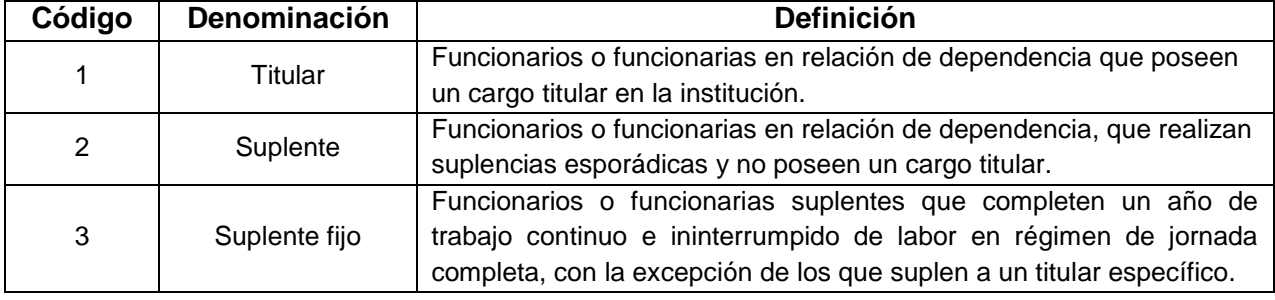

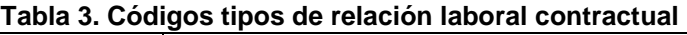

<sup>5</sup> Un establecimiento puede incluir varios locales de una misma manzana siempre que se encuentren comunicados

internamente. Para la geo referenciación se toma en cuenta la dirección de la puerta considerada como principal. <sup>6</sup> Por ejemplo, si un médico tiene el título de dermatólogo pero está contratado para realizar policlínica de medicina general, debe ser cargado como médico general.

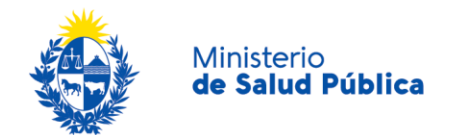

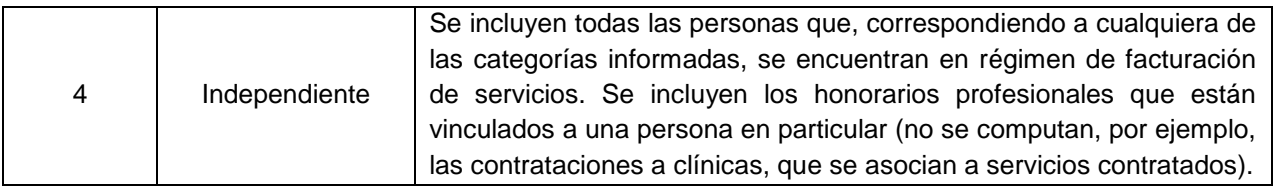

**Cargo (tag: cargo):** refiere al cargo que ocupa el o la funcionaria en la filial correspondiente. Se habilitarán distintas categorías dependiendo de la especialidad seleccionada (Cargos Directivos, Cargos Operativos, Cargos de Alta Dedicación, entre otros).

En cuanto a los casos de las personas que asumen un cargo superior por un período breve para cubrir faltantes, estas deben ingresarse en el mes con el cargo nuevo o si cumple ambas funciones ingresarlas dos veces, una con el cargo que tiene titular o permanente y otra con el cargo superior, las horas que realiza y el pago correspondiente.

#### **Recuadro 3. Ejemplo nodo filial: misma filial pero con especialidad, relación y cargo diferente**

En el SIPS se discrimina entre la especialidad y el cargo que tiene el o la trabajadora en la institución. Ambos campos más el de relación de dependencia se cargan por cada filial, por lo cual una persona se cargará en una misma filial tantas veces como especialidades, cargos y relaciones de dependencia tenga. A la vez se repetirá por cada filial en donde se desempeñe o si trabaja en una misma filial dentro y fuera del IMAE o en más de un IMAE.

Ej. Filial: 1 Tipo de IMAE: 2 Especialidad: Pediatría (código=1480000) Relación de dependencia: Titular (código=1) Cargo: Jefe de Deptos. y/o Equipo asistencial (código=90) Filial: 1 Especialidad: Medicina general (código=310000) Cargo: Operativo (código=180) Relación de dependencia: Suplente fijo (código=3)

Los siguientes campos se solicitan únicamente para las instituciones del subsector público:

**Vínculo funcional (tag: vinculofuncional):** hace referencia al tipo de contrato que tiene la persona con la institución y se discrimina entre: personal contratado, presupuestado o residente.

**Tipo de pago (tag: tipopago):** refiere al pago ligado al contrato del o la trabajadora. Se distingue entre pago principal y pago complementario. Este último se realiza cuando a una persona ya contratada para una función, se le asigna un pago complementario, en la mayoría de los casos financiado por otro organismo.

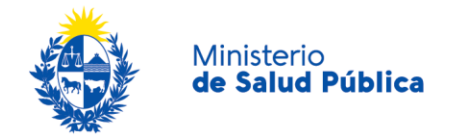

<span id="page-11-0"></span>**Organismo Financiador (tag: organismofinanciador):** este campo hace referencia al organismo que financia el cargo de la persona: Rubro 0, Comisiones de Apoyo, Universidad de la República, etc.

#### **3.6. Nodo filial– datos horas**

Dentro del nodo de horas se discriminan los tipos de actividad, áreas o sectores de trabajo en los cuales se puede desempeñar el personal de una institución de salud.. Cuando no tiene actividad en un área se deberá omitir el tag correspondiente en el XML. En ningún caso se podrá ingresar ceros.

Las horas se discriminan entre horas contratadas, horas efectivas y horas extras, con excepción de las horas de cargos directivos, jefaturas, gerencias y coordinación. Las horas contratadas refieren al número total de horas por el cual las o los trabajadores están contratados en la institución por una especialidad o cargo. **Se espera que tengan horas contratadas todo el personal titular y suplente fijo, no permitiéndose cargar horas contratadas para los que tengan relación de dependencia suplentes o independientes.**

Las horas efectivas refieren a las horas que la persona efectivamente realizó en el mes informado en esa filial o localidad; son las horas contratadas considerando los ajustes para cada período en cuanto a inasistencias, feriados no trabajados, licencias, horas de capacitación, congresos, certificaciones, entre otros. No se computan en estas horas las horas extras, las cuales se informan en campos especifícos para ellas.

En el caso del personal cuya relación de dependencia es suplente o independiente las horas efectivas corresponden a las horas que realizó durante el mes informado en esa filial.

Las horas extras corresponden a las horas realizadas por encima de las horas contratadas, por lo que no deben informarse dentro de las horas efectivas sino en el campo correspondiente a horas extras.

Se permiten cargar valores entre 1 y 744 horas por cada campo, tanto para las contratadas, efectivas como para las extras.

Se espera que la suma de horas efectivas de un funcionario o funcionaria titular o suplente fijo para una filial sea igual a: horas contratadas – horas capacitación – horas congresos – horas certificaciones – horas licencia – horas ausentismo

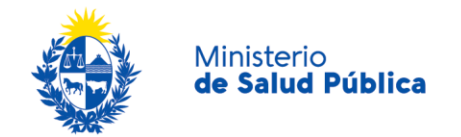

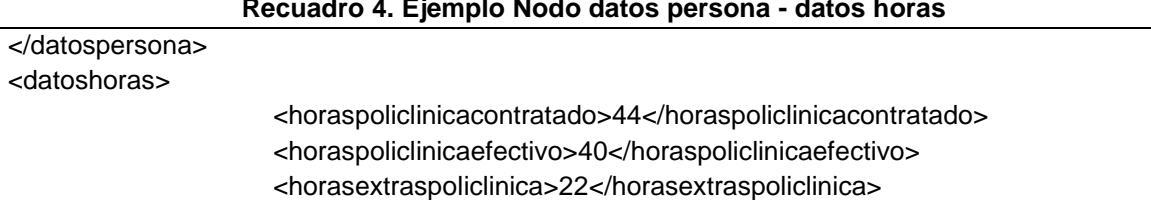

#### **Recuadro 4. Ejemplo Nodo datos persona - datos horas**

Dentro del nodo de horas se encuentran los campos referidos a la actividad que realizó la persona en el mes informado medido en cantidad de consultas, llamados, cantidad de cirugías, entre otros. Los valores admitidos para estos campos van desde 1 a 2189. Para el caso de los médicos y técnicos no médicos del área de policlínica, si el o la trabajadora tiene horas efectivas exige que se registre la cantidad de consultas y un pago variable o fijo asociado; para las y los licenciados en enfermería informar la cantidad de actos de políclínica (si tiene horas efectivas) es opcional. Es decir, si el o la trabajadora tiene un pago policlínica, entonces deberá tener horas efectivas informadas, y para el caso de médicos y técnicos no médicos, también deberán reportar la cantidad de actos. Para el resto de las áreas, cuando corresponda, si se ingresan horas efectivas se habilita el cargado de consultas o llamados, pero no se exige como condición para el cargado del XML.

#### **Recuadro 5. Ejemplo datos persona - datos de actividad**

<span id="page-12-0"></span>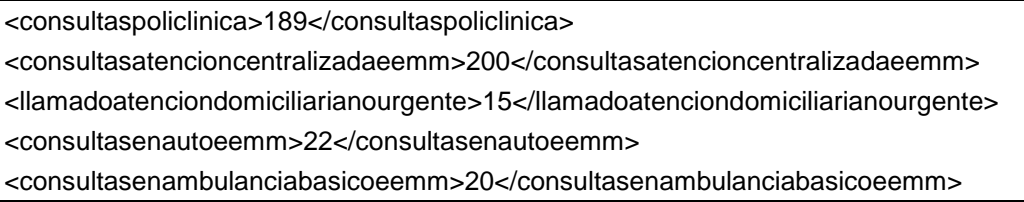

#### **3.7. Nodo filial o localidad – datos pagos**

 $\overline{a}$ 

El nodo de pagos sigue la misma lógica que las horas y la actividad del o la trabajadora. Existen distintos pagos según áreas de trabajo y según las mismas, se discriminan entre pago fijo, variable, pagos horas extras y viáticos. Se agregan en algunas áreas pagos complementarios por nocturnidad<sup>7</sup> y por área cerrada<sup>8</sup>. Se debe ingresar el

<sup>7</sup> En los campos correspondientes a pagos complemento por nocturnidad debe informarse solamente el monto extra que se le paga por la realización de horas nocturnas. Es decir, se ingresa en dicho campo la proporción que corresponda al complemento y no el total de lo pagado por dichas horas. Por ejemplo: si la persona realiza una guardia presencial en puerta de 24 horas de las cuales 8 son nocturnas, el pago simple de las 24 horas debe informarse en pagos puerta presenciales fijo y el complemento por nocturnidad de las 8 horas debe informase en pagos complemento nocturnidad puerta presenciales. En caso de tratarse de horas extras nocturnas, el pago de las horas extras sin el complemento por nocturnidad debe registrarse en "pagos horas extra" y el complemento por nocturnidad de dichas horas extras debe registrarse en "pagos complemento por nocturnidad".

<sup>&</sup>lt;sup>8</sup> En los campos correspondientes a pagos complemento área cerrada debe informarse solamente el monto extra que se le paga por el trabajo en el área cerrada. Es decir, se ingresa en dicho campo la proporción que corresponda al complemento. En caso de tratarse de horas extras en áreas que pagan complemento por área cerrada, el pago de las horas extras sin el complemento por área cerrada debe registrarse en

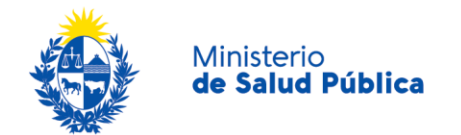

 $\overline{\phantom{a}}$ 

**pago nominal que recibió la persona en el mes informado para esa filial o localidad por cada actividad o área de trabajo**. Si el o la trabajadora tiene horas efectivas ingresadas en un área debe tener un pago fijo y/o variable asignado. De no tenerlo se indicará como error no permiténdose el ingreso del archivo XML. A la vez, **no se admiten pagos en áreas en donde no carguen horas efectivas** y/o actos registrados.

**Recuadro 6. Ejemplo nodo datos persona - datos pagos**

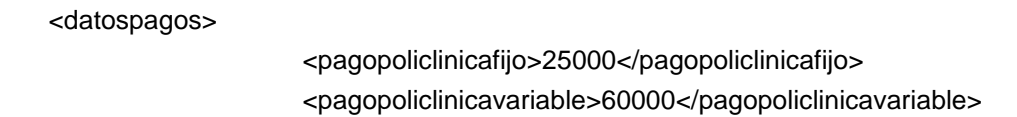

Aclaración: cada persona ingresada con los datos obligatorios debe tener además actividad en algún área. El XML no permitirá ingresar personas que no tengan ninguna hora efectiva ingresada o acto realizado. En el caso de titulares pueden no tener horas efectivas pero si deben tener horas contratadas (ejemplo, personas que están de licencia todo el mes). Si existe la persona debe tener actividad en el mes informado.

<sup>&</sup>quot;pagos horas extra" y el complemento por área cerrada de dichas horas extras debe registrarse en "pagos complemento por área cerrada".

<span id="page-14-0"></span>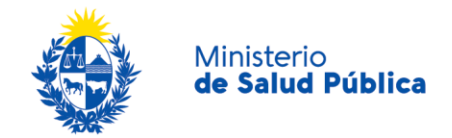

#### **3.8.Datos solicitados**

 $\overline{a}$ 

En la siguiente tabla se presenta una descripción de los distintos campos solicitados, los tipos de institución para los que están habilitados cada uno, las desagregaciones en cada caso y las especialidades y/o cargos que corresponden según cada variable. Cuando se menciona al personal asistencial, se hace referencia al personal de Medicina, Enfermería o Profesionales de Tecnología Médica (PTM).

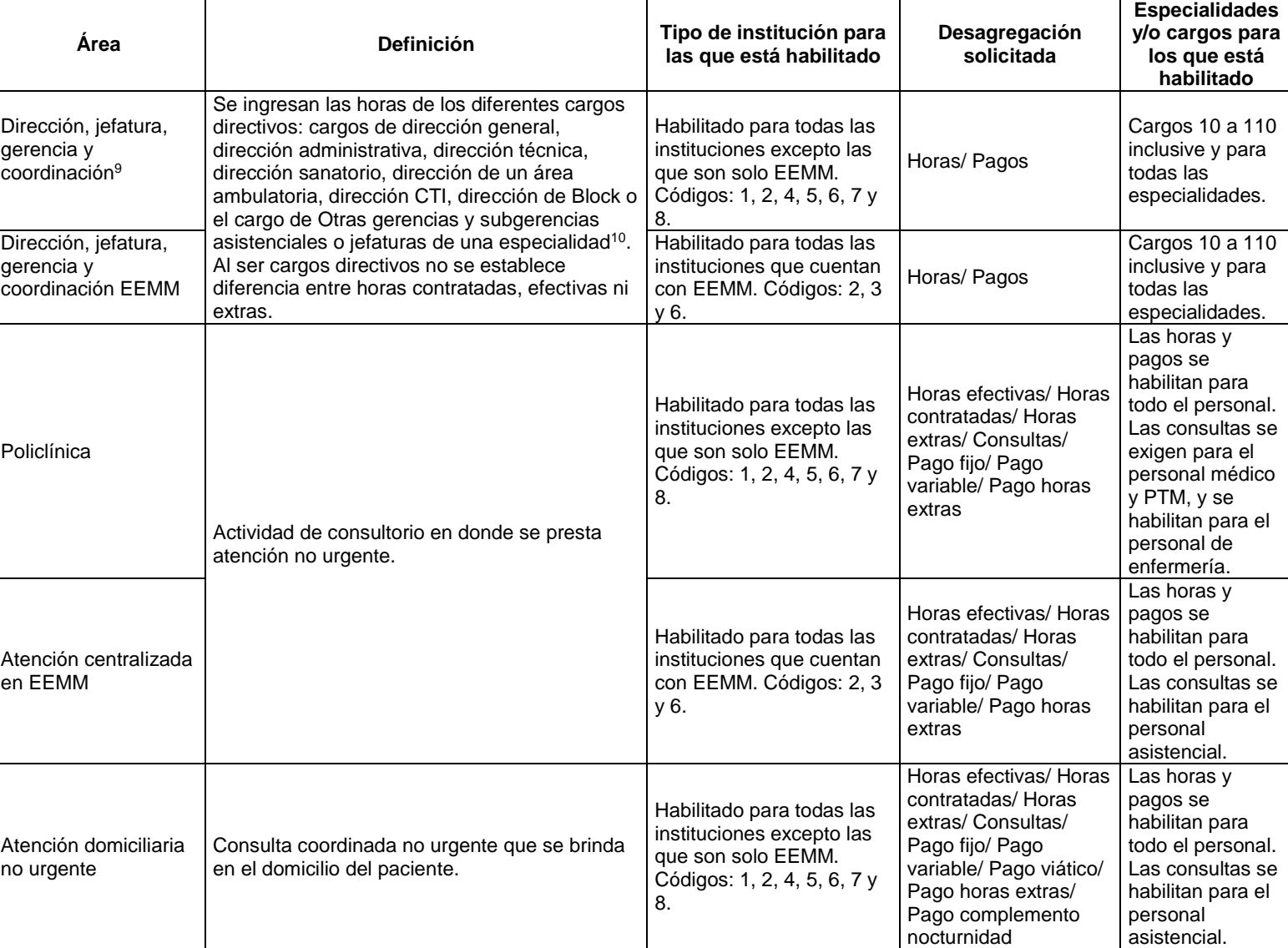

#### **Tabla 4: Descripción de los datos solicitados**

<sup>9</sup> Para los cargos de dirección que están a disposición se deben ingresar como cantidad de horas un total estimado de 174 horas al mes (8\*5\*4,345).

<sup>10</sup> Las horas y pagos de las jefaturas de departamento o área asistencial deben ser informadas en los campos correspondientes a cada área. Ejemplo: las horas asignadas al jefe de policlínica deben ser informadas en horas policlínica y no el campo de horas dirección.

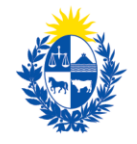

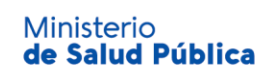

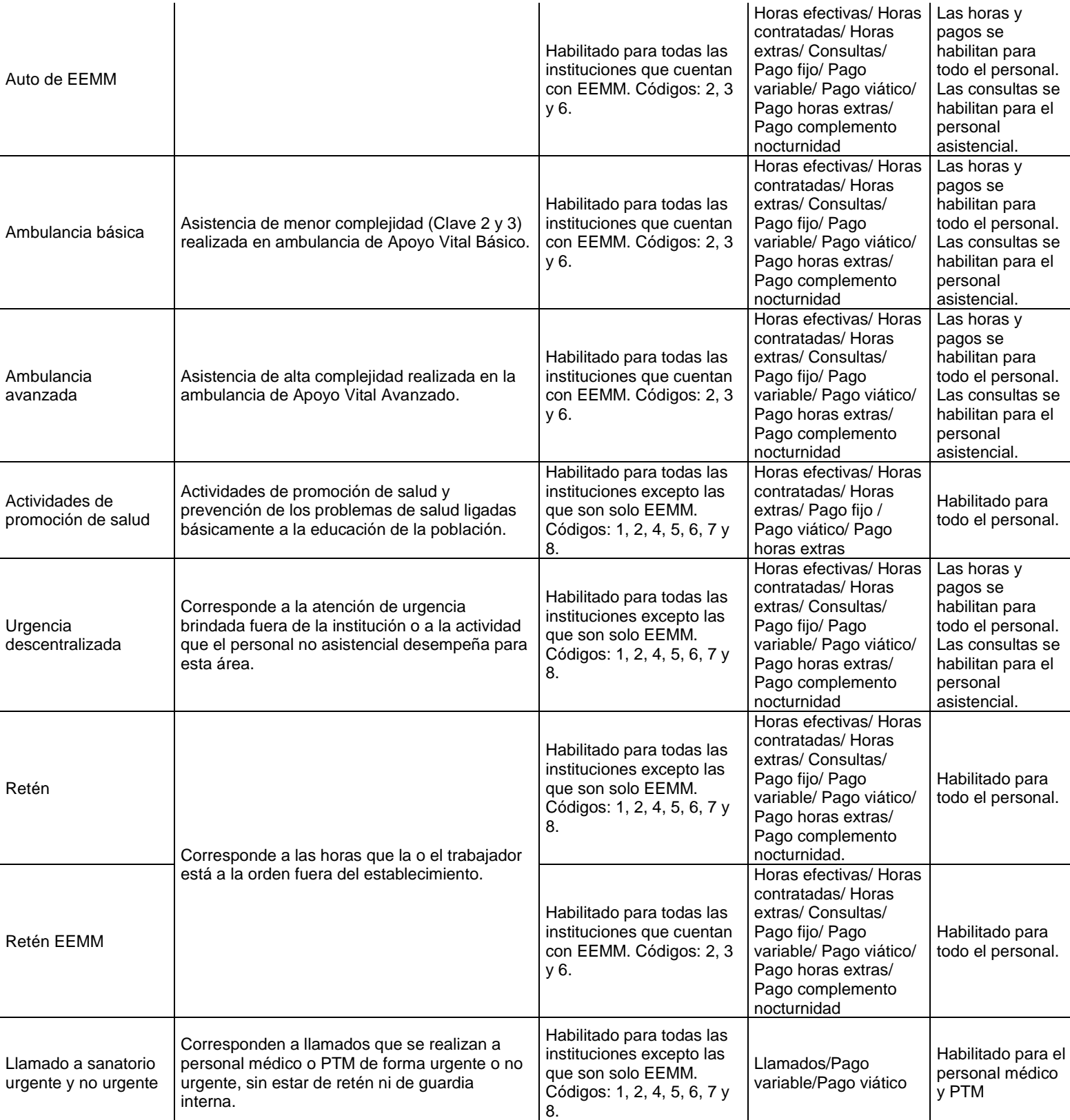

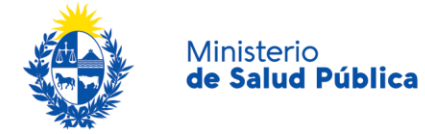

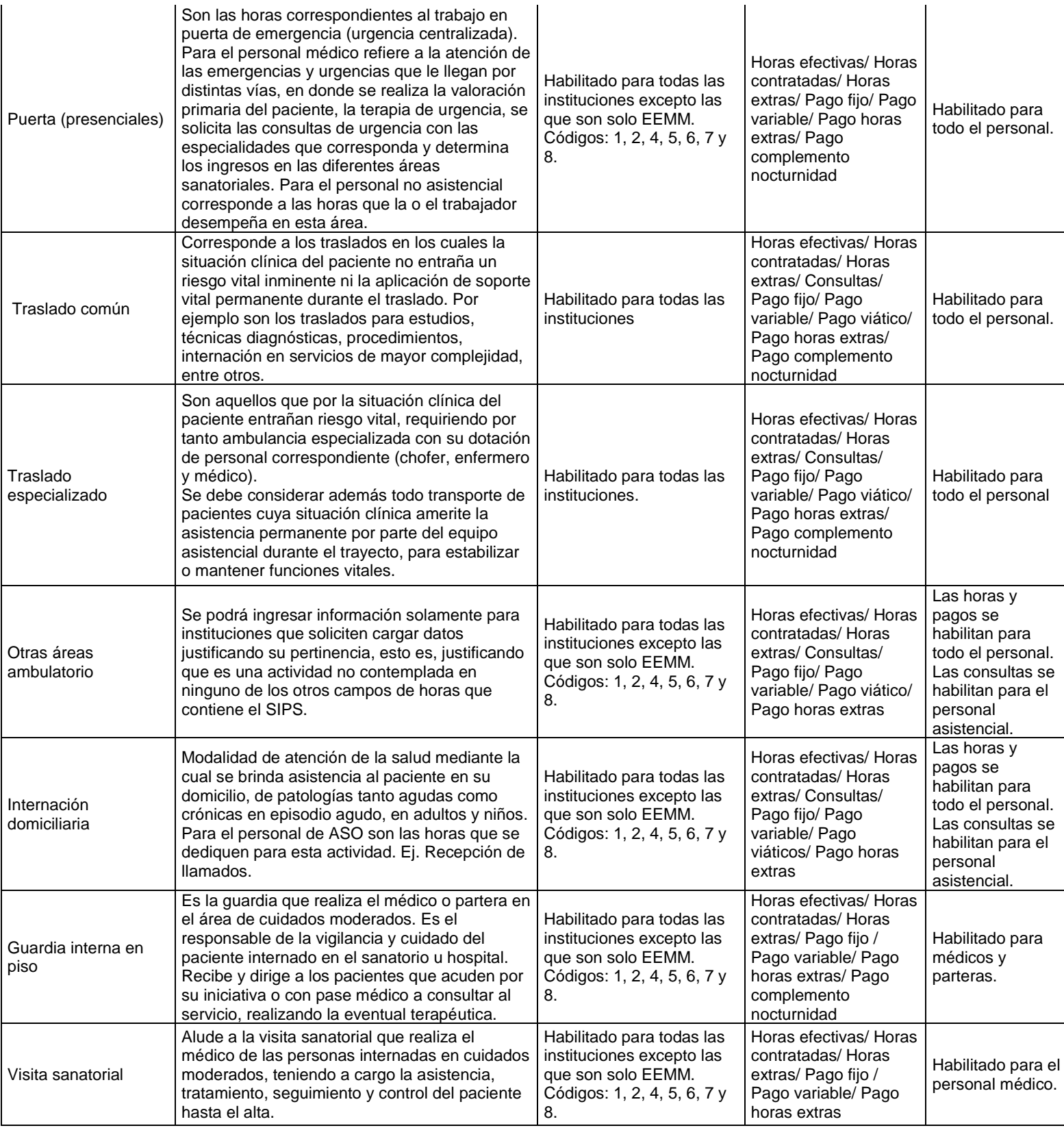

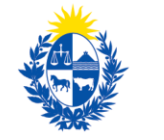

Ministerio

de Salud Pública

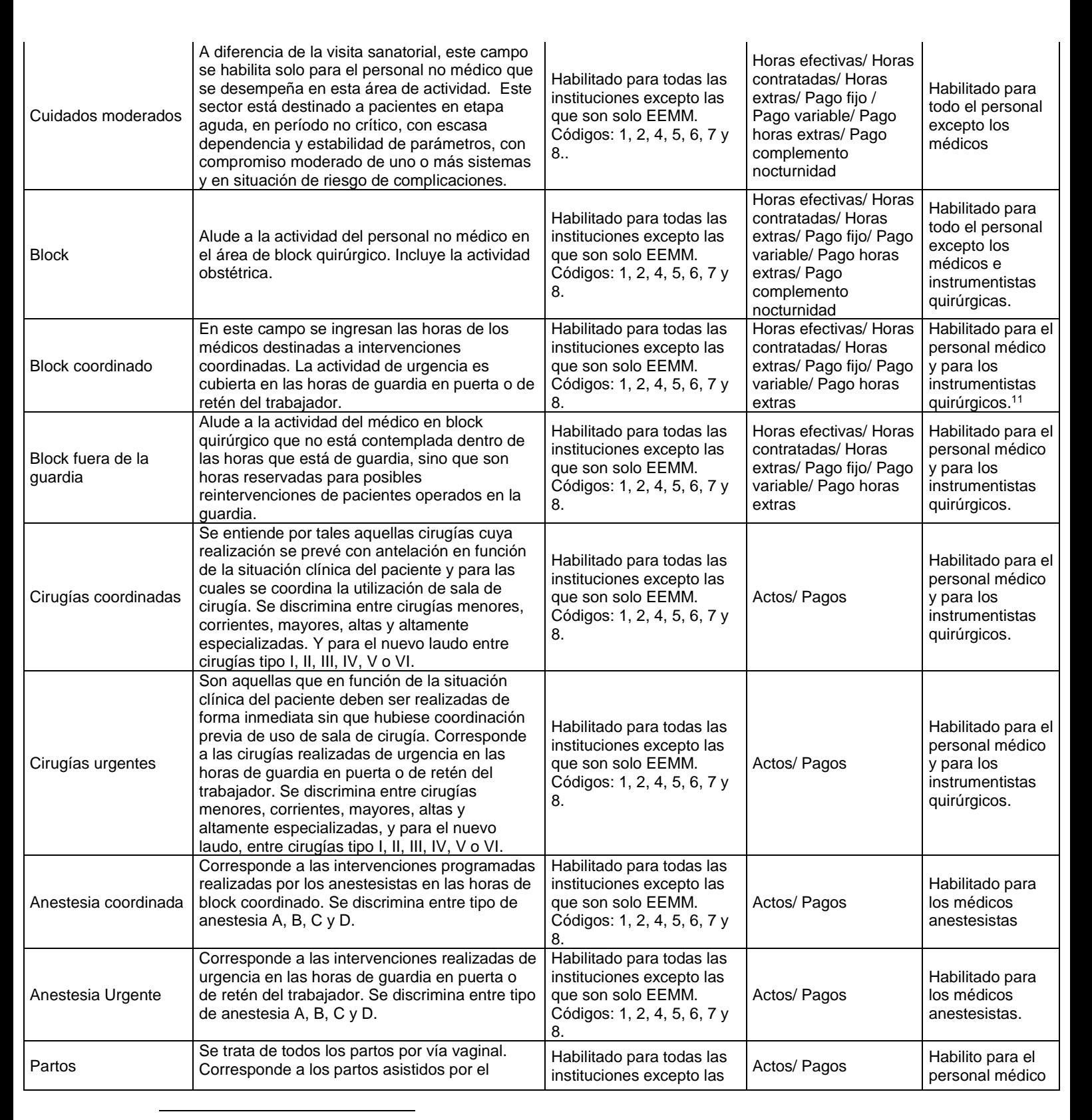

<sup>11</sup> Los instrumentistas quirúrgicos por la actividad desempeñada, se le habilitan los mismos campos que a los cirujanos.

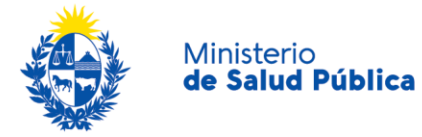

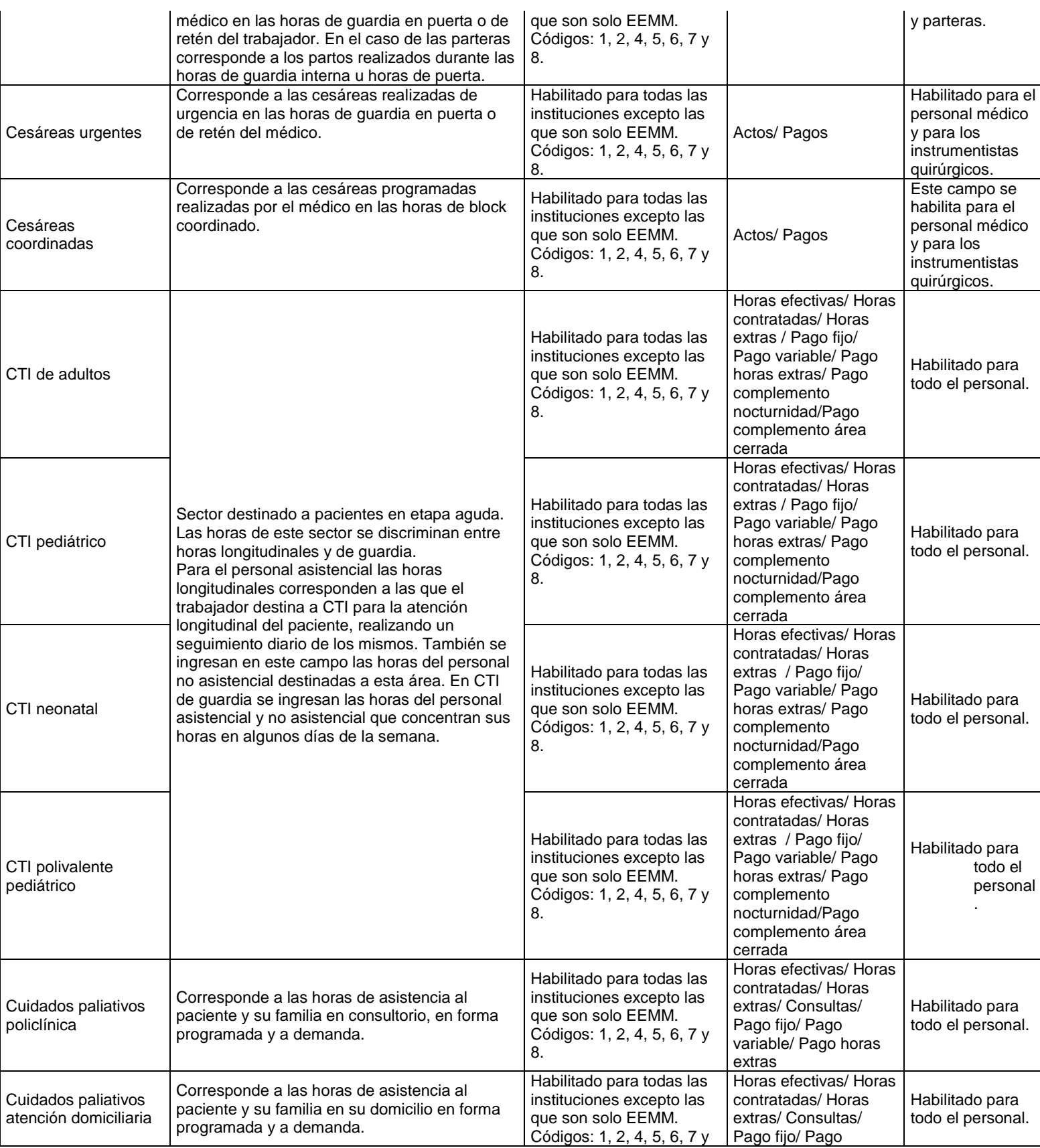

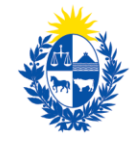

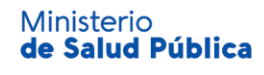

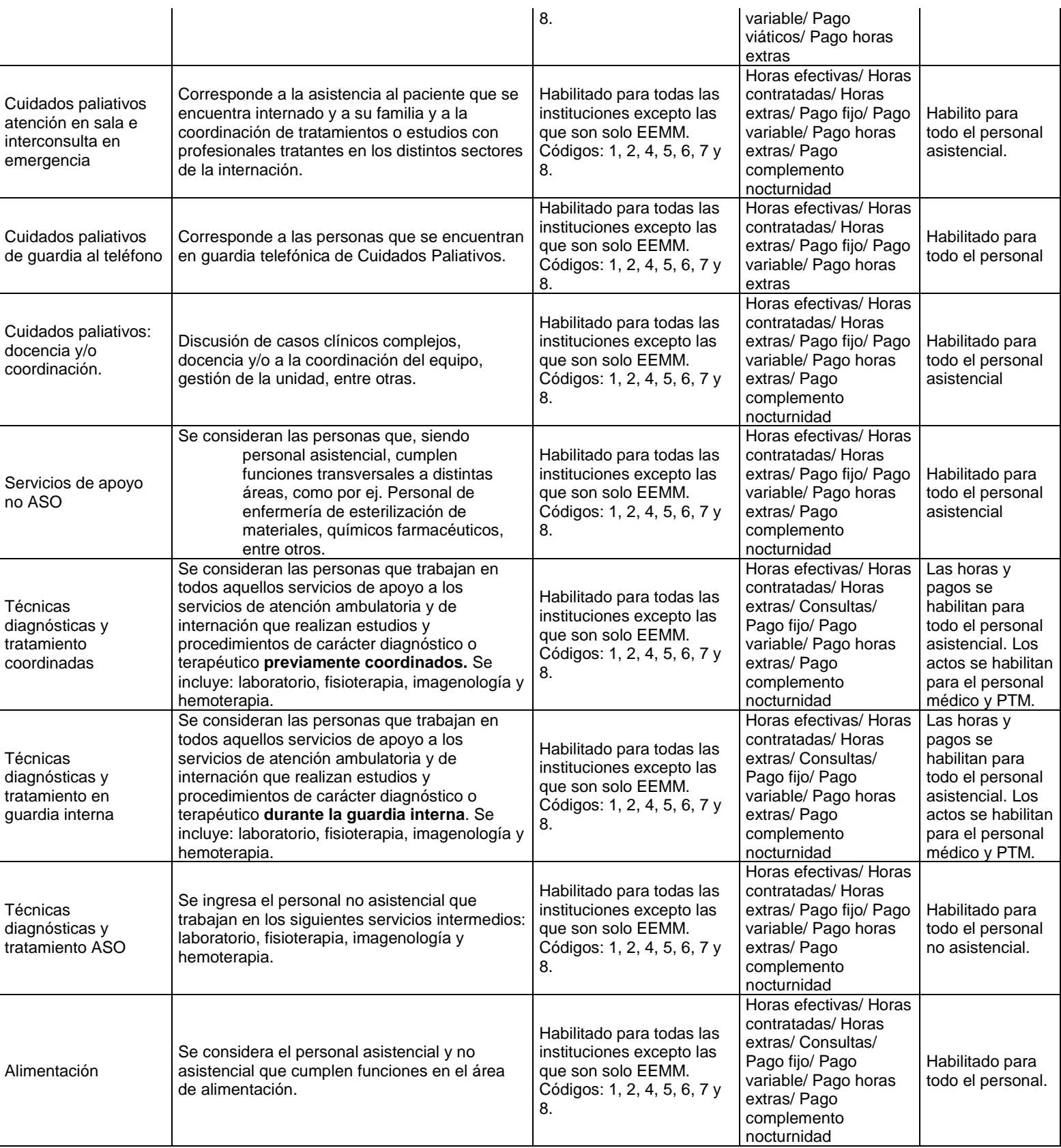

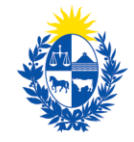

 $\overline{a}$ 

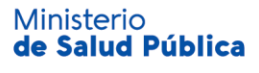

| Registros Médicos                            | Se considera el personal asistencial y no<br>asistencial que cumplen funciones en el área<br>de registros médicos.                                                                                                    | Habilitado para todas las<br>instituciones excepto las<br>que son solo EEMM.<br>Códigos: 1, 2, 4, 5, 6, 7 y<br>8.          | Horas efectivas/ Horas<br>contratadas/ Horas<br>extras/ Consultas/<br>Pago fijo/ Pago<br>variable/ Pago horas<br>extras/ Pago<br>complemento<br>nocturnidad | Habilitado para<br>todo el personal.                   |
|----------------------------------------------|----------------------------------------------------------------------------------------------------|----------------------------------------------------------------------------------------------------|----------------------------------------------------------------------------------------------------|--------------------------------------------------------|
| Comisión de salud<br>laboral                 | Se consideran las personas que dedican horas<br>a esta comisión ya sea en actividades de<br>prevención y promoción de salud del personal,<br>evaluación de lugares de trabajo, acoso,<br>consultas de policlínica de los y las<br>trabajadoras de la institución, entre otras<br>actividades.                                                                                                    | Habilitado para todas las<br>instituciones excepto las<br>que son solo EEMM.<br>Códigos: 1, 2, 4, 5, 6, 7 y<br>8.          | Horas efectivas/ Horas<br>contratadas/ Horas<br>extras/ Consultas/<br>Pago fijo/ Pago<br>variable/ Pago horas<br>extras                                     | Habilitado para<br>todo el personal                    |
| Comisión de<br>seguridad del<br>paciente     | Esta comisión se enmarca dentro de la<br>Ordenanza 660/2006 del M.S.P, para evaluar y<br>prevenir errores en la atención recibida por los<br>beneficiarios.                                                                                                    | Habilitado para todas las<br>instituciones excepto las<br>que son solo EEMM.<br>Códigos: 1, 2, 4, 5, 6, 7 y<br>8.          | Horas contratadas/<br>Horas extras/ Pago<br>fijo/ Pago variable/<br>Pago horas extras                                                                       | Habilitado para<br>todo el personal                    |
| Actividades<br>institucionales <sup>12</sup> | Se ingresan las horas para actividades no<br>asistenciales ligadas a la institución: ateneos,<br>registro de datos sobre los beneficiarios,<br>reuniones de equipos, etc. Se incluyen las<br>horas de coordinación de equipos de trabajo.                                                                                                    | Habilitado para todas las<br>instituciones excepto las<br>que son solo EEMM.<br>Códigos: 1, 2, 4, 5, 6, 7 y<br>8.          | Horas efectivas/ Horas<br>contratadas/ Horas<br>extras/ Pago/ Pago<br>horas extras                                                                          | Habilitado para<br>todo el personal.                   |
| Servicios generales                          | Está destinado para el personal no asistencial<br>que cumple función para áreas generales de la<br>institución, por ejemplo, contaduría, compras,<br>socios, entre otras.                                                                                                    | Habilitado para todas las<br>instituciones excepto las<br>que son solo EEMM.<br>Códigos: 1, 2, 4, 5, 6, 7 y<br>8.          | Horas efectivas/ Horas<br>contratadas/Horas<br>extras/ Pago /Pago<br>horas extras                                                                           | Habilitado para<br>todo el personal<br>no asistencial. |
| Servicios generales<br><b>EEMM</b>           |                                                                                                    | Habilitado para todas las<br>instituciones que cuentan<br>con EEMM. Códigos: 2, 3<br>y 6.                                  | Horas efectivas/ Horas<br>contratadas/Horas<br>extras/ Pago /Pago<br>horas extras                                                                           | Habilitado para<br>todo el personal<br>no asistencial  |
| Capacitación                                 | Se registran la cantidad de horas para<br>capacitarse, que la persona dedicó dentro de<br>su horario de trabajo. . Por ejemplo: cuando la<br>persona realiza el curso impartido por el MSP<br>en su horario de trabajo, se deberán cargar<br>dichas horas en este campo y reducir las horas<br>efectivas en el área que corresponda. También<br>se registran aquí las horas asociadas a<br>congresos Su remuneración se deberá cargar<br>en pagos de capacitación.                                  | Habilitado para todas las<br>instituciones excepto las<br>que son solo EEMM.<br>Códigos: 1, 2, 4, 5, 6, 7 y<br>8.          | Horas/ Pagos                                                                                                    | Habilitado para<br>todo el personal.                   |
| Capacitación EEMM                            |                                                                                                    | Habilitado para todas las<br>instituciones que cuentan<br>con EEMM. Códigos: 2, 3<br>y 6.                                  | Horas/ Pagos                                                                                                    | Habilitado para<br>todo el personal.                   |
| Certificaciones                              | Se registra la cantidad de horas que la persona<br>estuvo certificada en ese mes. Estas horas se<br>calculan en base a la carga horaria que tiene la<br>persona en los días que estuvo con<br>certificación médica. Las horas de certificación<br>se deben registrar con independencia de la<br>forma en que se remuneren. Ejemplo: si<br>persona faltó tres días por certificación médica<br>y su jornada laboral era de 6 horas cada día,<br>entonces debe registrarse 18 horas en este<br>campo. | Habilitado para todas las<br>instituciones excepto las<br>que son solo EEMM o<br>solo IMAE. Códigos: 1, 2,<br>4, 5, 6 y 8. | Horas/Pagos                                                                                                    | Habilitado para<br>todo el personal.                   |
| Certificaciones<br>EEMM                      |                                                                                                    | Habilitado para todas las<br>instituciones que cuentan<br>con EEMM. Códigos: 2, 3<br>y 6.                                  | Horas/Pagos                                                                                                    | Habilitado para<br>todo el personal.                   |

<sup>&</sup>lt;sup>12</sup> Las horas institucionales están habilitadas para todo el personal, lo que implica que se incluyen dentro de estas a los y las trabajadoras de ASO, directivos, etc. Se incluyen aquí por ejemplo, las personas que están a cargo de tareas relacionadas a metas asistenciales, horas de gestión, coordinación, planificación o actividades fuera de la institución.

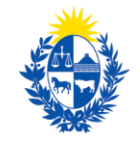

**Ministerio** 

de Salud Pública

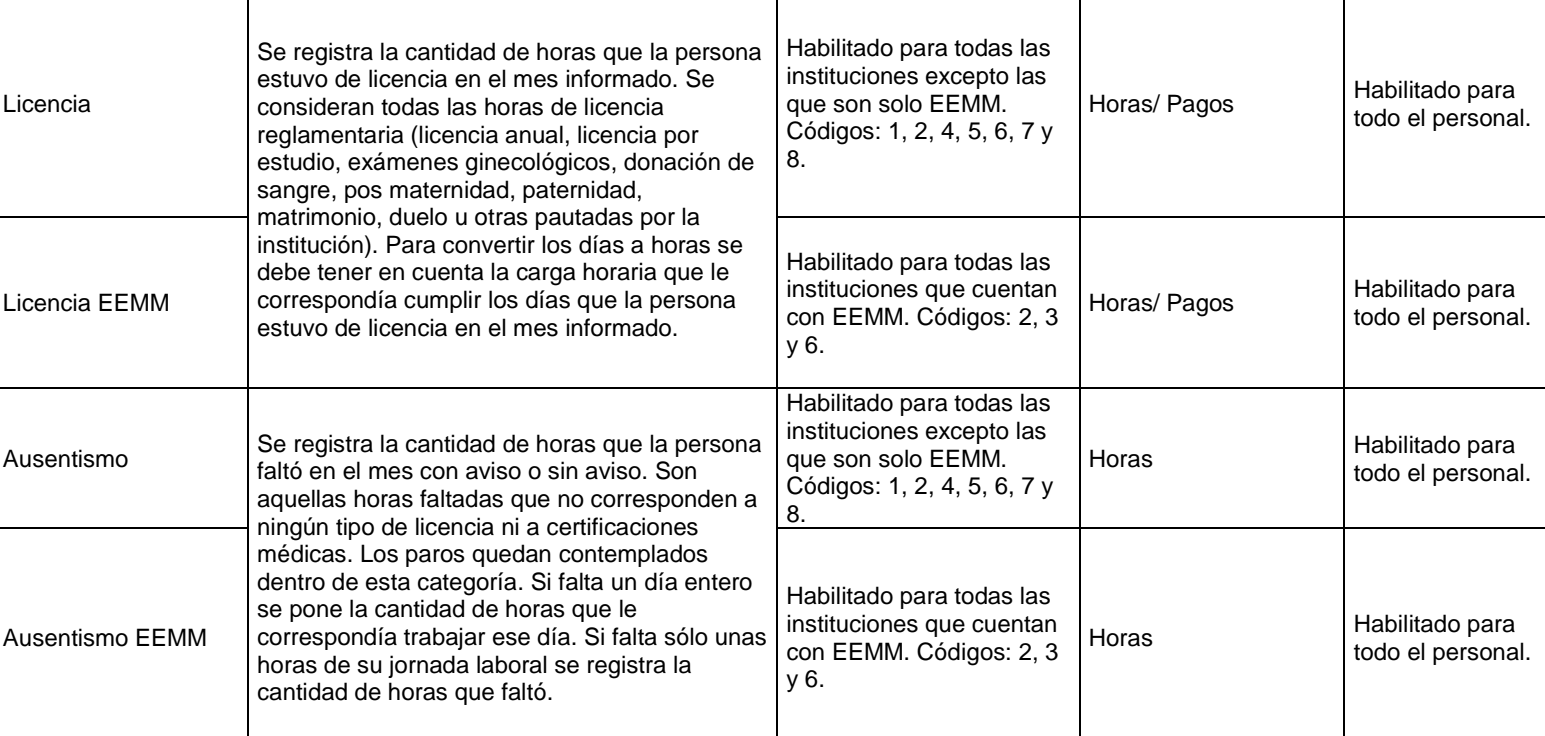

- Los datos correspondientes a los IMAE se ingresan con la misma desagregación que para el conjunto de la institución. Al iniciar el ingreso de cada persona en el XML existe un tag que permite ingresar el tipo de IMAE (si corresponde), para luego ingresar las horas de esa persona en los distintos campos mencionados en el cuadro. Esto permite discriminar entre distintas actividades dentro del IMAE (cuidados moderados, retén, guardia interna, entre otros).
- Los datos correspondientes a las EEMM tienen campos específicos y se encuentran discriminados en los tags que finalizan con esa denominación. En este caso se solicita se discrimine entre las actividades para este servicio y el resto del prestador integral. Si una persona trabaja en el mismo horario para actividades de la EEMM y para otra área del prestador deben estimarse las horas dedicadas a cada uno.
- En cuanto al registro del personal que realiza técnicas de diagnóstico  $y/o$ tratamiento estos deben ingresarse según su régimen de trabajo. En el caso del personal asistencial si la persona realiza técnicas de diagnóstico y/o tratamiento bajo el régimen de guardia interna, esta actividad debe registrarse en campos específicamente creados para tal fin: técnicas diagnósticas y tratamiento en guardia interna. A su vez, las horas dedicadas a la realización de técnicas de diagnóstico y/o tratamiento coordinadas se debe ingresar en los campos específicamente creados para dicha actividad: técnicas diagnósticas y tratamiento coordinadas. Estos últimos campos fueron creados con el objetivo de relevar la actividad de técnicas coordinadas y poder diferenciarlas de la actividad de policlínica. En el caso del

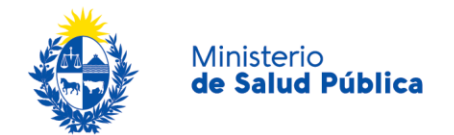

<span id="page-22-0"></span>personal asistencial si la persona realiza técnicas de diagnóstico y/o tratamiento bajo el régimen de retén, radio, internación domiciliaria o sanatorio se ingresan en los campos generales del área correspondiente.

# **4. Cargado de la información de los trabajadores ASO**

El personal de Administración, servicios y oficios presta servicios en lo que se denominan servicios generales, intermedios o finales. Los servicios generales incluyen: proveeduría, farmacia, mantenimiento, intendencia, compras, contaduría, socios, despacho, centro de cómputos, recursos humanos, entre otros. Las horas destinadas por el personal a estos servicios deben ingresarse en "Horas servicios generales". **Tag: horasserviciosgeneralescontratadas**

Los servicios intermedios se ingresan en el SIPS en los tags correspondientes a: técnicas de tratamiento y diagnóstico ASO (incluye: laboratorio, imagenología, hemoterapia y fisioterapia), alimentación y registros médicos.

Por último, se encuentran los servicios finales, relacionados a las áreas asistenciales de policlínica, radio, urgencia descentralizada, puerta de emergencia, sanatorio, CTI, actividad quirúrgica, entre otras. En el SIPS se carga dicha información con los mismos tag que los utilizados para el personal asistencial.

Por ejemplo: si un administrativo cumple funciones para un sector de policlínica se ingresa sus horas y sus pagos en esa área. Tags: horaspoliclinicacontratado/ pagopoliclinicafijo. Si la persona cumple funciones en intendencia este se carga en el tag de servicios generales (Tag: horasserviciosgeneralescontratadas / pagoserviciosgenerales).

#### <span id="page-22-1"></span>**5. Relación entre campos y rangos de valores aceptados**

Un primer vínculo se establece a partir de la especialidad ingresada para la o el trabajador, en donde para cada especialidad se habilitan ciertas áreas de trabajo para cargar horas/actividad/pagos. Esta relación fue especificada en el cuadro de descripción de los datos solicitados.

Otro filtro es el correspondiente al tipo de cargo y especialidad: dependiendo de esta última será el tipo de cargo que se habilitará. Esta relación se describe en la lista de códigos de cargos y especialidades que se proporciona desde el MSP a las instituciones.

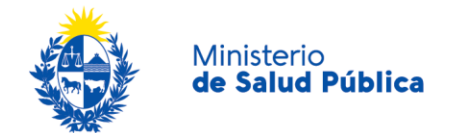

<span id="page-23-0"></span>Por último, la relación de dependencia del funcionario o funcionaria para cada filial determina el tipo de horas que se permiten ingresar. Específicamente, todos los campos de horas contratadas se habilitan para los/as trabajadores/as titulares y suplentes fijos. Las horas extras de cada área se habilitan para titulares, suplentes y suplentes fijos.

## **5.1. Aclaraciones en cuanto a criterios de cargado de la información**

- Jefaturas de departamentos, áreas, especialidad o coordinación: si la o el trabajador desempeña horas de dirección o jefatura de una especialidad se debe ingresar sus horas en cargos dirección, jefatura, gerencia y coordinación. En tanto, si es una jefatura de un área se ingresa en las horas correspondientes a esa área: por ejemplo horas de policlínica, sanatorio, etc. Si al mismo tiempo realiza tareas asistenciales debe ingresarse nuevamente con otro cargo.
- Ayudantías quirúrgicas: las horas de ayudantías quirúrgicas se registran de igual forma que la actividad de la cirugía principal en horas de block, de retén o de puerta, según el régimen que esté realizando la o el cirujano. Se ingresa en el campo de cargo "Ayudantía quirúrgica" y en la especialidad se ingresa la que tiene como actividad de cirugía principal en la institución. En caso de no poder identificar la especialidad que desarrolla como cirujana o cirujano principal, se debe ingresar la especialidad por la cual tiene la mayor cantidad de ayudantías realizadas.
- El personal que se encuentra fuera de la institución a la orden para consultas telefónicas o para asistir a la institución, por ejemplo para tareas de mantenimiento o de centro de cómputos, deben cargar sus horas en retén y también el pago recibido ya sea fijo o variable.
- Aquellos pagos excepcionales que la empresa realice por encima de lo acordado para el sector en cuanto a las licencias deberán ingresarse en pagos de licencia. Ejemplo: casos de instituciones que pagan el sueldo o parte del mismo cuando se está por licencia maternal.
- Los servicios personales, sean estos brindados o no por personal profesional siempre que sean contratados directamente por la institución (es decir, sin intermediarios) se deberán cargar al SIPS. Ejemplo de esto puede ser personal de mantenimiento, jardinería, técnicos informáticos. Adicionalmente, cuando se trate de servicios contratados a una empresa (no a una unipersonal), no se ingresan en el SIPS, como pueden ser los servicios contratados de vigilancia, empresas de limpieza, entre otros.
- Los pagos de partidas específicas de la institución deben sumarse al sueldo base de la persona. Por ejemplo: pago rubro 3, cobro recategorización, partidas SMU y SAQ, créditos quirúrgicos, entre otros.

<span id="page-24-0"></span>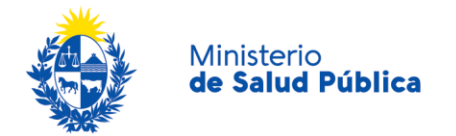

# **6. Instructivo para la lectura de los errores que proporciona el RCIE**

Cuando el archivo que fue informado presenta errores semánticos, que surgen cuando se validan las diferentes reglas definidas en el sistema, se crea una planilla que puede ser descargada detallando los errores encontrados en el archivo. La planilla tiene tres columnas: **Tipo, Código y Descripción del error detectado.**

Los errores son presentados en forma de árbol, comenzando por el nodo exterior, donde se marca la filial y la persona para la que se detectó el error. El siguiente nivel que se detalla es el número de la regla y el nombre del tag. Por último, se tiene la condición que falla, marcando cual es el valor encontrado y cuál es el rango de valores esperados.

Cuando el error se presenta en más de una regla dentro de la misma persona/filial, se va anidando la información, sin repetir los datos de la persona y filial. Lo mismo sucede cuando se detecta que falla más de una condición dentro de la regla.

Algunas reglas exigen que existan valores y se validen otras reglas y tags. En caso de que no se encuentre el valor se reportará como error.

Ejemplo de errores semánticos:

- El formato de la cédula no es correcto: no se ingresa el dígito verificador o se colocan puntos o guiones.
- El formato de la fecha de ingreso a la institución no es correcto. Recordar que el formato correcto es año - mes – día (AAAA – MM – DD).
- El mes del informe no coincide con lo solicitado.
- El año del informe no es correcto.
- El dato ingresado no tiene formato numérico.
- El código de filial ingresado no corresponde a la institución que informa.
- Las relaciones entre los campos especificadas en el apartado anterior no son respetadas: se ingresan horas efectivas pero no pagos o a la inversa, se cargan horas contratadas en trabajadores independientes o suplentes fijos, se ingresan valores con 0 o se superan los límites establecidos para cada campo, entre otros.

Cuando el tipo de error es un error de formato, significa que la estructura del archivo XML no se adecúa a la definida originalmente, la validación de las reglas no se llega a ejecutar.

De todas formas se genera una planilla donde indica al usuario que hay un error con la estructura del archivo y debe consultar con el área técnica para su resolución. Asimismo se detalla el error para ayudar al área técnica a focalizar el problema.

Ejemplo de errores de formato:

- El archivo cargado no es un XML o no respeta el formato exigido.
- El formato del tag no es correcto.